# **Table of Contents**

| IPv4 plans   |  |
|--------------|--|
| IP plans     |  |
| Client types |  |
| Subnets      |  |
| Subnet plan  |  |
| Segments     |  |

# IPv4 plans

IP plans are at the heart of each IP network. The first step after creating a Client type is the modeling of the IP plans.

#### IPv4 Plans

| Plan | Plan size | Description              | # Subnet Ra | Client type | Name             |
|------|-----------|--------------------------|-------------|-------------|------------------|
| 0    | 32        | Custom subnets           | 0           | YCE         | Demo Client type |
| 1000 | 24        | YCE Loopback             | 256         | DCvxlan     | Demo Client type |
| 1001 | 24        | YCE PPP connections      | 64          |             |                  |
| 1002 | 24        | YCE Loopback Customer    | 242         |             |                  |
| 1010 | 24        | YCE Redundant Management | 1           |             |                  |
| 1011 | 20        | YCE Redundant Production | 16          |             |                  |
| 1020 | 24        | YCE Single Management    | 1           |             |                  |

New Delete

| _  | -  |     |
|----|----|-----|
| C  | hn | oto |
| Su | bn | ets |
|    |    |     |

| Gabrielo    |       |             |          |           |        |
|-------------|-------|-------------|----------|-----------|--------|
| Subnet name | # Seg | Subnet size | Start IP | End IP    | Remark |
| PPP         | 64    | 30          | 0.0.0.0  | 0.0.0.255 |        |
|             |       |             |          |           |        |
|             |       |             |          |           |        |
|             |       |             |          |           |        |
|             |       |             |          |           |        |
|             |       |             |          |           |        |
|             |       |             |          |           |        |
| New Delete  |       |             |          |           |        |
| Delete      |       |             |          |           |        |

#### Subnets Plans

| Plan ID | Subnet name | Segment | Prefix | Start IP | End IP   | Net mask        | Remark |
|---------|-------------|---------|--------|----------|----------|-----------------|--------|
| 1001    | PPP         | 0       | 30     | 0.0.00   | 0.0.0.3  | 255.255.255.252 |        |
| 1001    | PPP         | 1       | 30     | 0.0.0.4  | 0.0.0.7  | 255.255.255.252 |        |
| 1001    | PPP         | 2       | 30     | 0.0.0.8  | 0.0.0.11 | 255.255.255.252 |        |
| 1001    | PPP         | 3       | 30     | 0.0.0.12 | 0.0.0.15 | 255.255.255.252 |        |
| 1001    | PPP         | 4       | 30     | 0.0.0.16 | 0.0.0.19 | 255.255.255.252 |        |
| 1001    | PPP         | 5       | 30     | 0.0.0.20 | 0.0.0.23 | 255.255.255.252 |        |
| 1001    | PPP         | 6       | 30     | 0.0.0.24 | 0.0.0.27 | 255.255.255.252 |        |

Reindex Delete

Within the current version of netYCE both  $\square IPv4$  and  $\square IPv6$  are supported.

# **IP** plans

IP plans are essentially supernets with a reference number and a subnet mask. The supernet will be divided into one or more subnets (segments). A client can have one or more supernets associated.

## **Client types**

| Client time | Name                   |          |
|-------------|------------------------|----------|
| Client type | Name                   |          |
| HYP1        | Interhyp LAN           | <b>^</b> |
| YCE         | YCE Example database   |          |
| с           | Cable Service Provider |          |
| COG         | Cognizant              |          |
| BEL         | Belastingdienst NL     |          |
| VER         | Verzion                |          |
| A           | UCL                    | *        |

An IP plan can be used with multiple clients. Changing an IP plan should be done with extreme caution. The client types section of the form will show the client types associated with the selected IP-plan.

## Subnets

| Create IPv4 subnet rang                    | ge                |              | ×           |
|--------------------------------------------|-------------------|--------------|-------------|
| IP Subnets Layer                           | 2                 |              |             |
| Step 1: Subnet name and                    | l size            |              |             |
| IPv4 subnet name:*                         | РРР               | Subnet size: | 30 🗘        |
| Step 2: Subnet minimum<br>Minimum offset:* | < 0.0.0.0         |              | >           |
| Step 3: Subnet maximum                     | n offset          |              |             |
| Maximum offset:*                           | << 0.0.0.63       |              | > >>        |
| Number of subnets poss                     | ible in range: 16 |              |             |
| Step 4: Subnet remark                      |                   |              |             |
| Net remark:                                |                   |              |             |
|                                            |                   |              | Cancel Save |

With the subnets section of the form, the IP plans can be segmented.

Using the New button sign the IP plan subnet add form is opened and one or more ip subnets can be added.

By default, the subnets will be added with a 24 bits subnet. This can be changed by typing the prefix, or using the arrows.

Each subnet must have a name. A good practice is to make a reference to the function of the subnet, such as management, voice, data, ppp etc. When needed a remark can be added.

With **Minimum offset** you can select the starting point of your (first) subnet.

With **Maximum offset** you select the end-point of your (last) subnet.

The offset fields are intentionally not editable, this makes sure that no crazy offsets can be chosen. To overcome lots of clicking when a big free space exists in the plan, create as big as possible <u>Free</u> ranges so that the first free offset is near the requested one. After creating the latter subnets you can remove the <u>segments</u> of the <u>Free</u> subnets.

### Subnet plan

In the Subnet plan tab, the subnet can be modeled. Here the Default-gateway, VLAN ID etc can be

defined. By clicking the IP subnetplan add form will be opened.

| Create IPv4 su | ibnet plan              |                                                                       |     | ×           |
|----------------|-------------------------|-----------------------------------------------------------------------|-----|-------------|
| IPv4 plan id:  | 1001                    | IPv4 subnet name:                                                     | РРР |             |
|                | teway<br>Int-to-<br>int | Loopback reference:<br>Management<br>reference:<br>O range<br>O fixed | :   |             |
| _              | mers<br>In<br>Inge      |                                                                       |     |             |
|                |                         |                                                                       |     | Cancel Save |

#### **IP** address offset

When adding an IP address parameter, netYCE will use an offset from the subnet address. When the subnet address is 192.168.0.0 with a netmask of 255.255.255.0 and the offset is 0.0.0.2 the

resulting address will be 192.168.0.2. When the offset is 0.0.0.-1 the resulting address will be the highest available address 192.168.0.254.

### Loopback

Loopback will add two parameters. The first is the offset of 0.0.0.0 which means 0 bits offset from the subnet IP and number two is a topology position of **L**. This topology position will be assigned to the port.

#### Gateway

Gateway will add one parameter. An IP offset of 0.0.0.1

#### Point-to-point

Point-to-point will add 8 parameters. two parameters will have an IP offset of 0.0.0.1 and two will have an IP offset of 0.0.0.2. Also topology positions A (left), B (right), N (north) and S (south) will be added.

#### Four-corners

#### Vlan

VLAN will add two parameters. The scope of the VLAN whether it should be Site specific, Client specific or Service specific. The other parameter is the VLAN template. Here a VLAN configuration template can be used.

When adding a VLAN, the user must make a choice whether to have a range or a fixed VLAN ID.

#### Range

When choosing *Range*, two parameters will be added. The minimum- and maximum offset of the VLAN ID. The maximum offset must be higher than the minimum. The range is between 1 and 4094.

#### Fixed

When choosing *Fixed*, one parameter will be added. This is the VLAN ID.

#### Loopback reference

It is possible to make a named reference to the loopback address. This is useful when using Service

tasks. This allows you to specify IP ranges within the subnet to be assigned, giving the opportunity to skip certain addresses.

| Create IPv4 subnet plan |                              |  |  |  |  |
|-------------------------|------------------------------|--|--|--|--|
| IPv4 plan id: 1070      | IPv4 subnet name: loopback   |  |  |  |  |
| Loopback                | Loopback reference: loopback |  |  |  |  |
| Gateway                 | Management reference:        |  |  |  |  |
| Point-to-point          | Image                        |  |  |  |  |
| Four-corners            | <ul> <li>fixed</li> </ul>    |  |  |  |  |
| Vlan                    |                              |  |  |  |  |

#### Which will look like this:

| Segments Subnet plans           |          |          |                                                  |  |  |
|---------------------------------|----------|----------|--------------------------------------------------|--|--|
| Parameter                       | Key      | Value    | Description                                      |  |  |
| <lf_loopback></lf_loopback>     | offset   | 0.0.0.0  | Loopback is subnet/32 IP address                 |  |  |
| <lf_loopback></lf_loopback>     | topo_pos | L        | Assign L-topology to port                        |  |  |
| <vian_template></vian_template> | str      | loopback | Vian port-template of vian-interface             |  |  |
| loopback                        | offset   | 0.0.0.0  | Loopback IP address in (/32) subnet              |  |  |
| oopback                         | scope    | Subnet   | Loopback IP address must be unique in the subnet |  |  |
| oopback                         | topo_pos | L        | Assign L-topology to port                        |  |  |

When using this in the Service type, the reference 'loopback' can be used for IP address assignments. A partial service type is shown that does a locate on the subnet and address.

×

#### **Management reference**

In order to force a specific IP address (or range of addresses) it is possible to use a named reference. This reference can be used in the same way as the loopback reference.

#### Range

The *Range* will add the *Scope* parameter, the *Topology* parameter and a minimum- maximum offset parameter. The Topology parameter can't be modified. The Scope can be Site (default) and Global.

In the picture below, it is seen that the subnet range has been specified to start at 0.0.0.4 till 0.0.0.-1 (which means the last address minus 1).

Last update: 2022/05/20 16:12

| Subnets Plans                   |            |         |                                                  |  |  |
|---------------------------------|------------|---------|--------------------------------------------------|--|--|
| Segments Subnet plans           |            |         |                                                  |  |  |
| Parameter                       | Key        | Value   | Description                                      |  |  |
| <vian_id></vian_id>             | scope      | Site    | Vlan-id must be unique within its scope          |  |  |
| <vlan_id></vlan_id>             | int        | 103     | Fixed Vlan-id                                    |  |  |
| <vian_template></vian_template> | str        | vlan    | Vlan port-template of vlan-interface             |  |  |
| Management                      | scope      | Subnet  | Assigned IP address must be unique in the subnet |  |  |
| Management                      | topo_pos   | M       | Assign M-topology to port                        |  |  |
| Management                      | min_offset | 0.0.0.4 | Lowest available IP address in subnet range      |  |  |
| Management                      | max_offset | 0.0.01  | Highest available IP address in subnet range     |  |  |
| New Delete                      |            |         |                                                  |  |  |

The service type shows a partial set of commands to use the reference.

#### ×

The output of this partial service type is shown below. Where you see the last address is used according to the service type usage.

×

#### Fixed

The *Fixed* will add the *Scope* parameter, the *Topology* parameter and a fixed offset parameter. The Topology and Site parameter are the same as the Range setting.

### Segments

When selecting a subnet in the *Subnets* section, all the subnets will be listed in the *Segments* section. Individual segments can be deleted. It is possible to delete multiple segments in one action, by selecting multiple entries.

Using the *Reindex* button it is possible re-index the segments for a continuous numbering starting at 0.

From: https://wiki.netyce.com/ - **Technical documentation** 

Permanent link: https://wiki.netyce.com/doku.php/menu:design:ip\_plans:ipv4\_plans

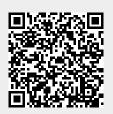

Last update: 2022/05/20 16:12